# Entorn Virtual d'Aprenentatge

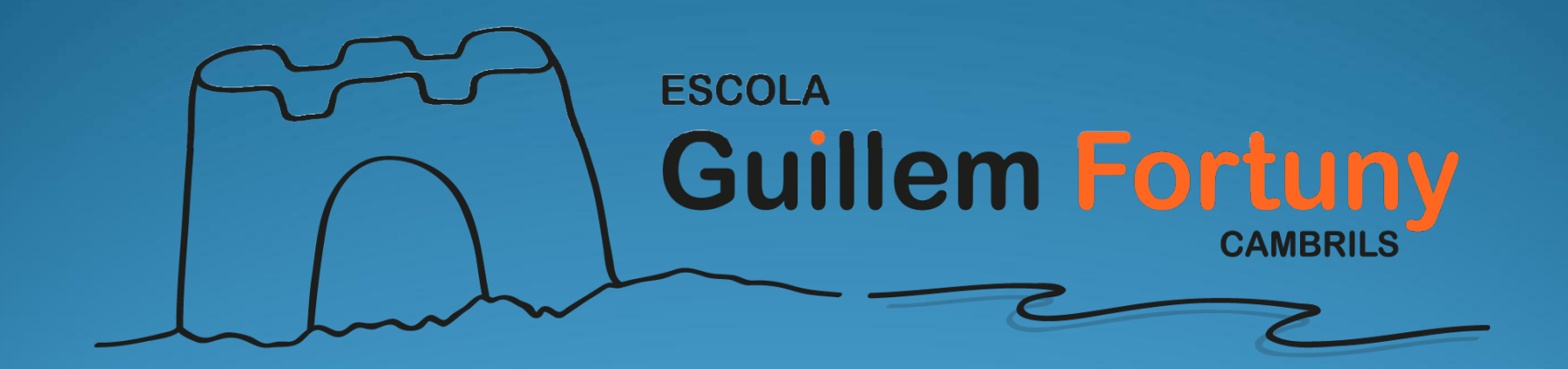

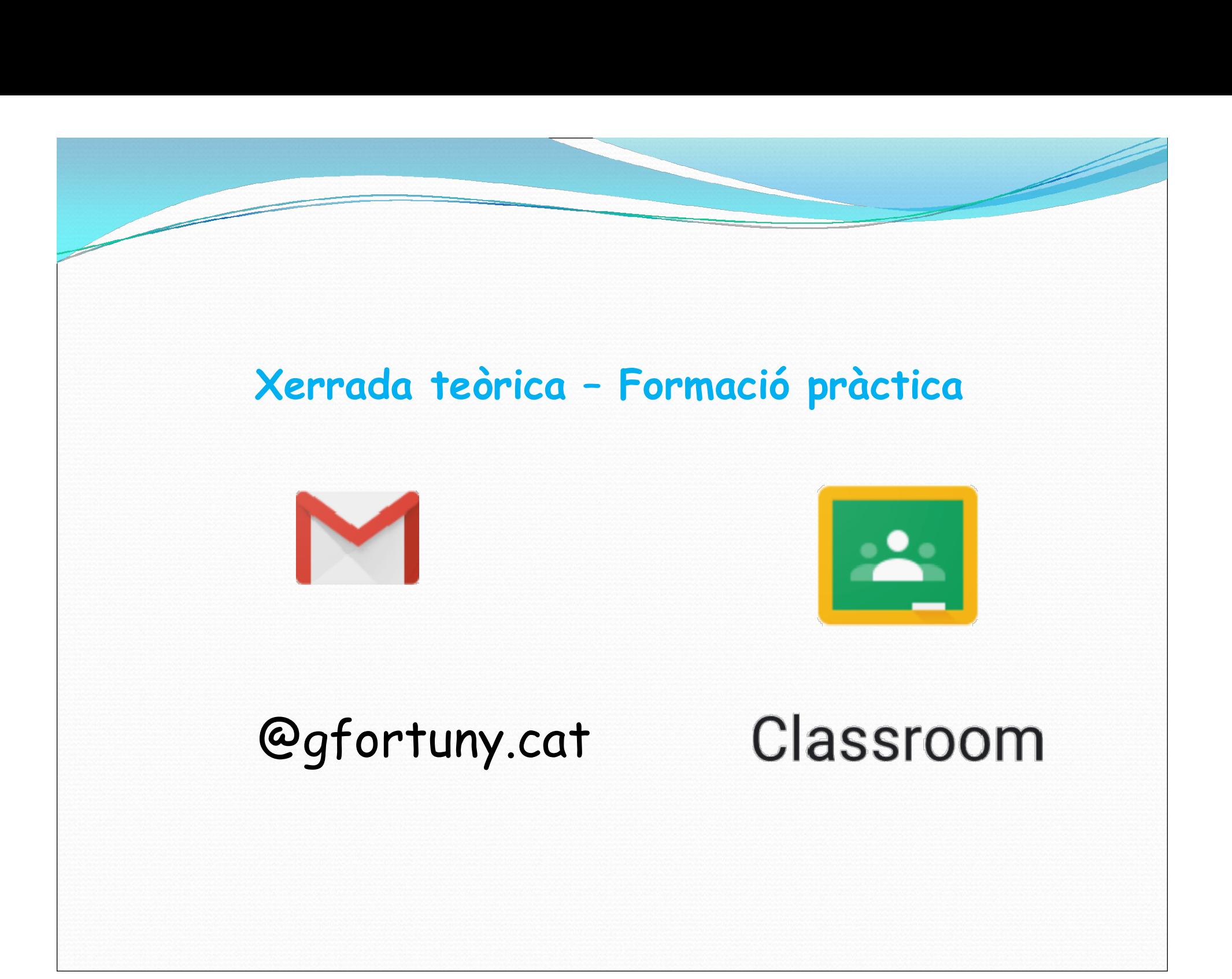

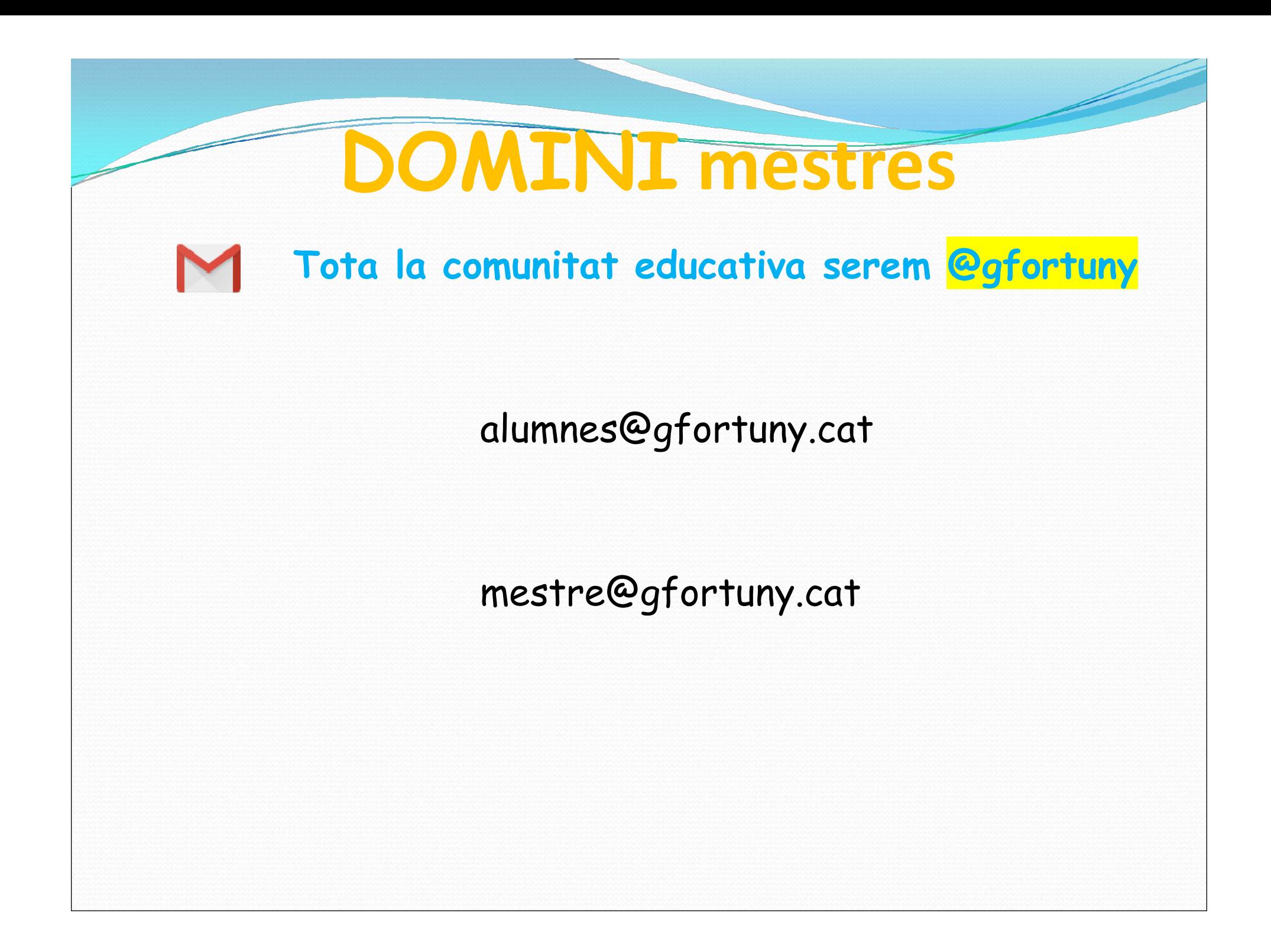

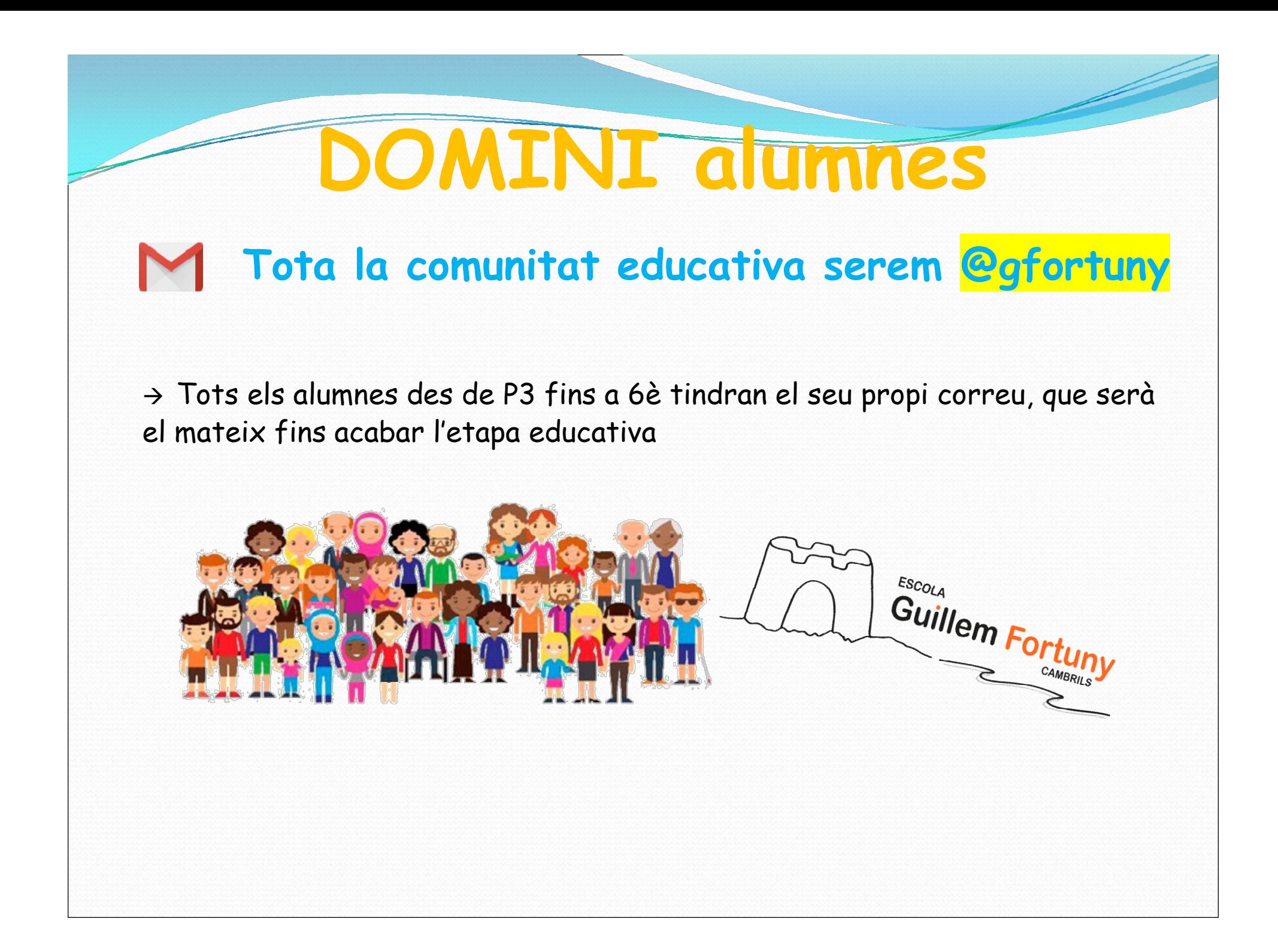

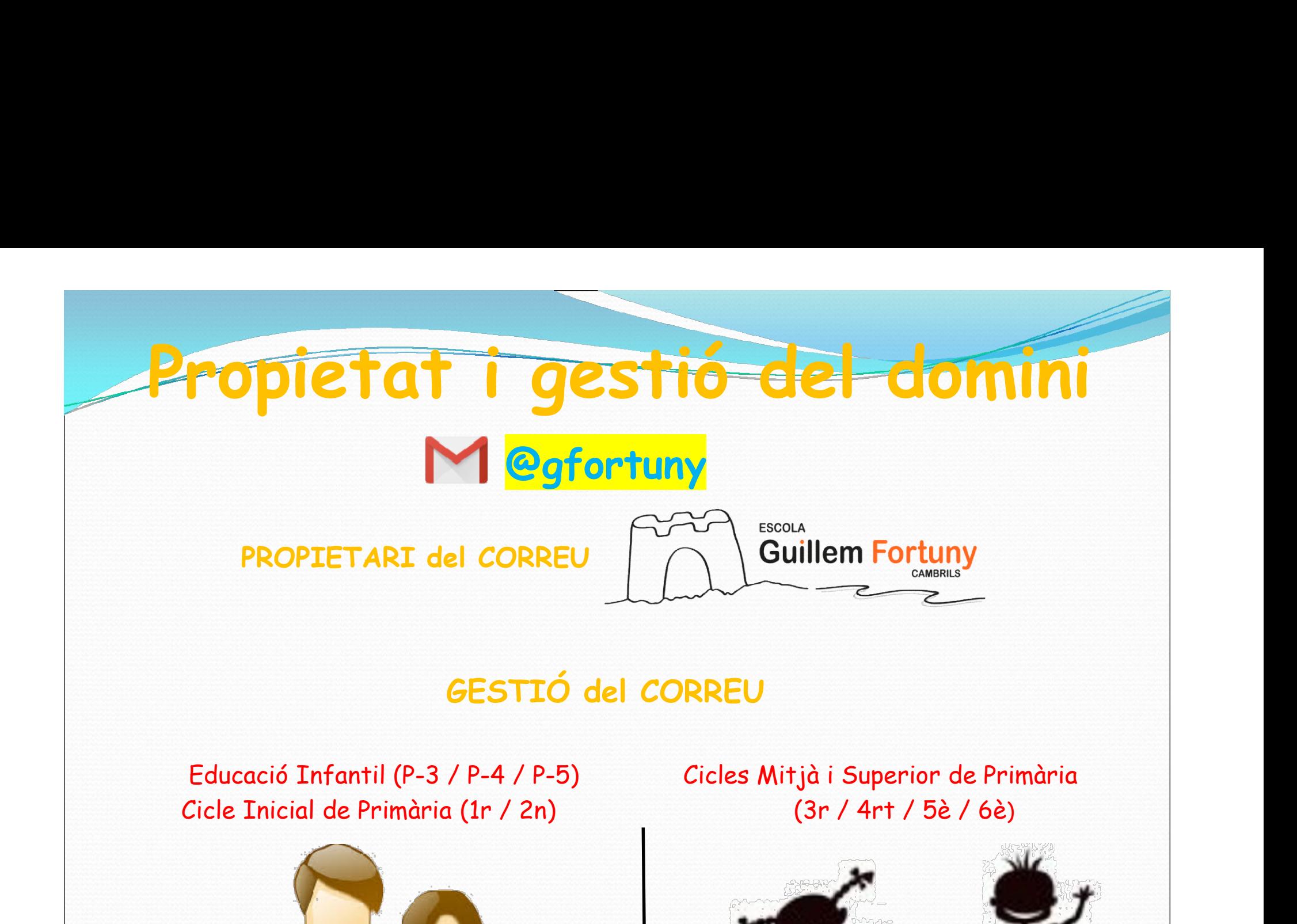

#### GESTIÓ del CORREU

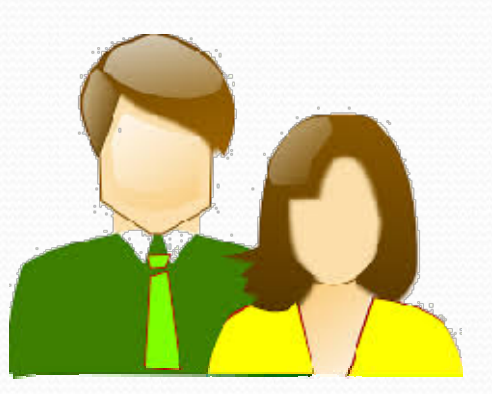

Educació Infantil (P-3 / P-4 / P-5) Cicles Mitjà i Superior de Primària

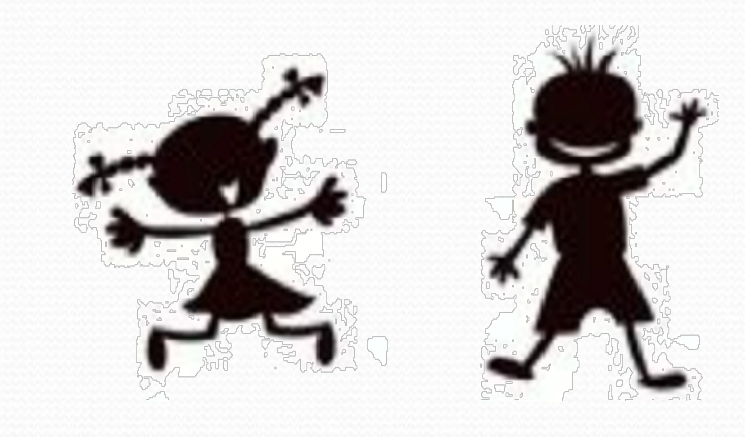

Contrasenya

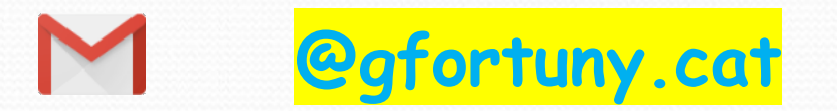

Els/les alumnes/as a l'escola faran:

## TASQUES A FER

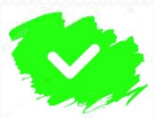

Modificar la contrasenya.

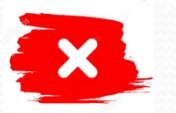

No es pot fer servir una altra contrasenya que la que us donarem des de l'escola.

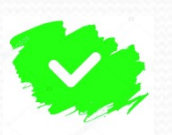

És un correu personal i d'entorn educatiu, pensat per a dur a terme tasques escolars.

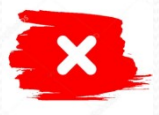

No fer-ne un ús que no sigui exclusivament educatiu i/o escolar.

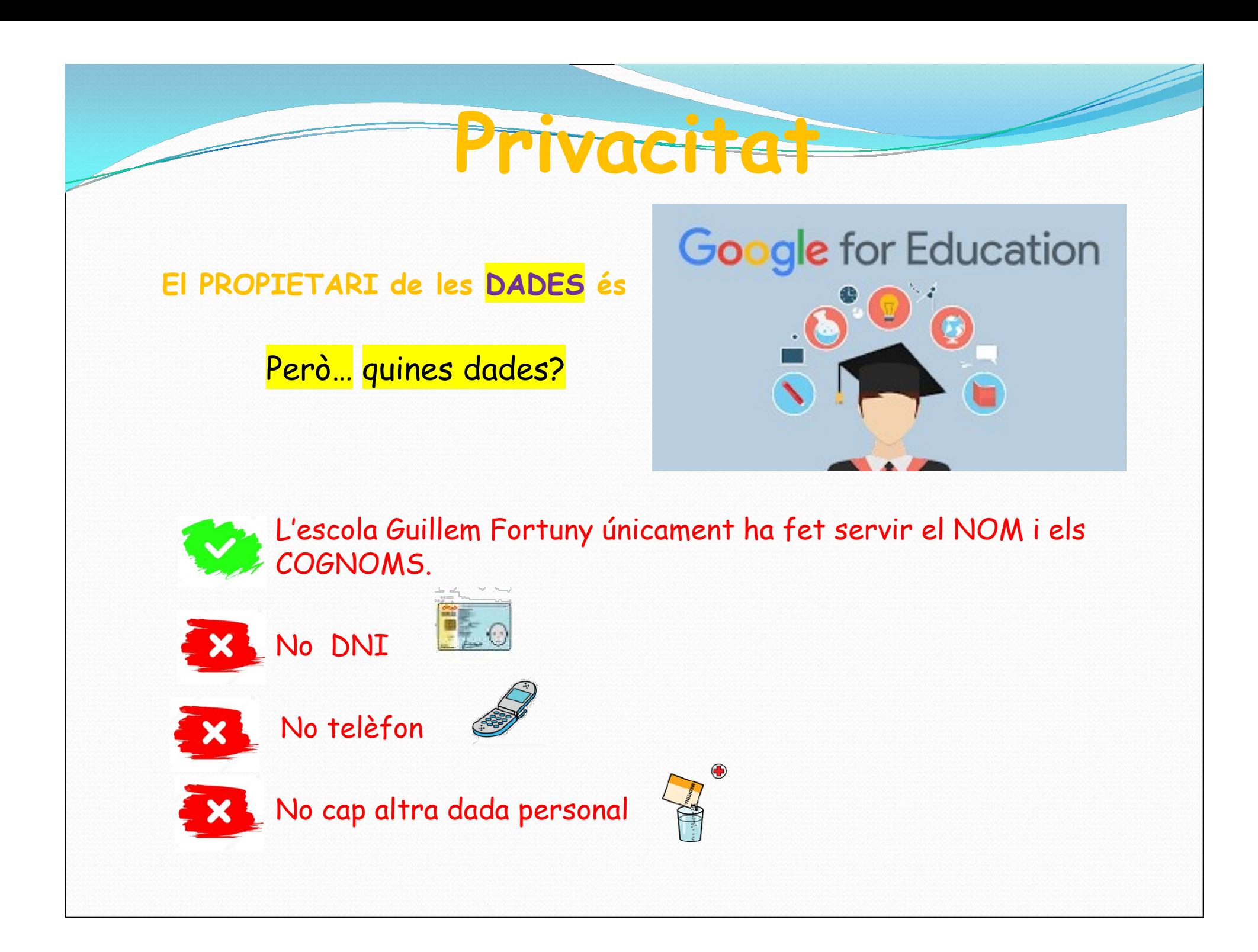

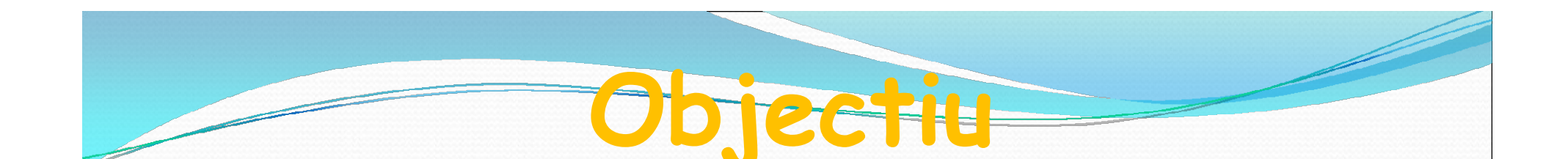

#### $\rightarrow$  Treball d'entorn virtual

Seguiment escolar en cas de confinament

 $\rightarrow$  Disposició d'un correu @gfortuny.cat

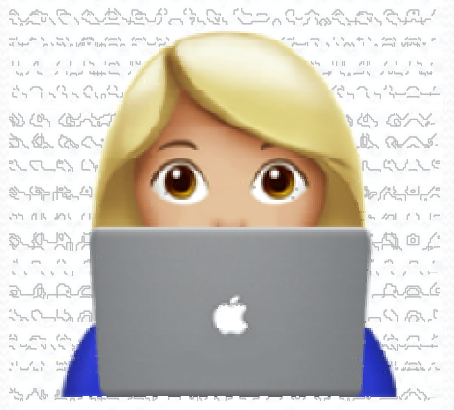

Accés amb capacitat il·limitada al correu o al "drive"

#### IMPORTANT

 $\Rightarrow$  Seguiment escolar en cas de confinament<br>  $\Rightarrow$  Disposició d'un correu @gfortuny.cat<br>  $\Rightarrow$  Accés amb capacitat il·limitada al correu o al "drive"<br>  $\frac{\text{LMPORTANT}}{\text{LMPORTANT}}$ <br>
NO confondre @gfortuny.cat (alumnes) amb correu per família.

Si el tutor o l'escola vol enviar una comunicació a la família ho farà al correu que consta a administració.

## Part pràctica

## Per accedir al correu @gfortuny.cat

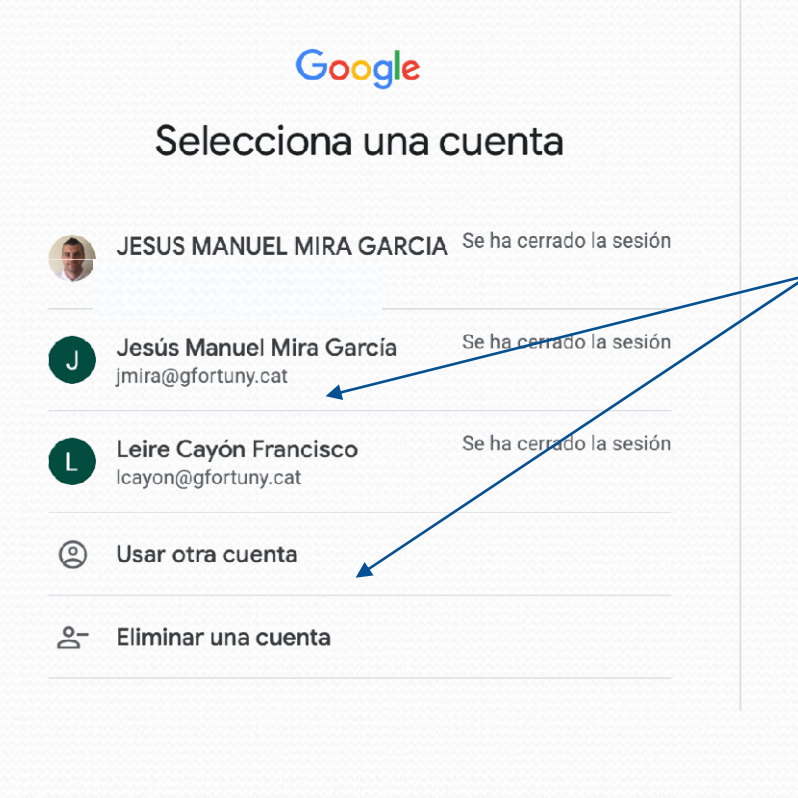

- orràctica<br>
eu @gfortuny.cat<br>
 Accedir al correu amb<br>
les dades @gfortuny.cat. eu @gfortuny.cat<br>- Accedir al correu amb<br>les dades @gfortuny.cat.<br>- La 1ª vegada → canvi de<br>password
- password

# art pràctica

Per accedir al Classroom…

Guillem Fortuny

**Drive** 

田

Hojas de ...

 $\circledcirc$ 

Chat

 $\bigcup$ 

 $\circled{2}$ 

Cuenta

Classroom

Presentac...

Meet

හ

 $\begin{array}{c} 0 & 0 & 0 \\ 0 & 0 & 0 \\ 0 & 0 & 0 \end{array}$ 

Gmail

Document...

Calendar

Contactos

- **practice**<br>
dir al Classroom...<br>
1. Ja estem dins del correu<br>
@gfortuny<br>
\*\*Si entrem sense posar @gfortuny
	- \*\*Si entrem sense posar contrasenya, a vegades Podem tenir altres gmail oberts.\*\* \*\*Si entrem sense posar<br>contrasenya, a vegades<br>Podem tenir altres gmail obert<br>+ iii (1)<br>2. A dalt a la dreta (puntets)<br>3. Entrem al Classroom

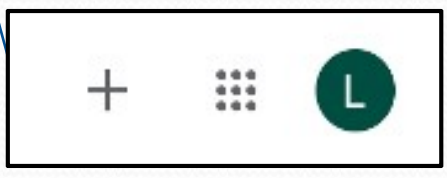

- 2. A dalt a la dreta (puntets)
- 

## Part pràctica Som al Classroom…

 $\equiv$  Google Classroom

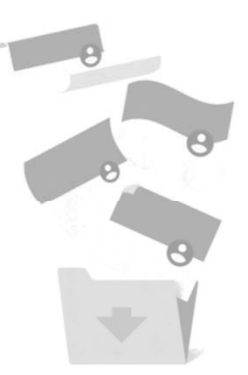

 $\cdots$ 

Aquí no hay ninguna clase.

Se han archivado todas tus clases. Puedes verlas en Clases archivadas, en el menú de Classroom

La primera vegada, trobareu que "AQUÍ NO HAY NINGUNA CLASE". Nosaltres, els mestres, us "convidarem" a entrar mitjançant un correu al compte @gfortuny.cat. Fins que no rebeu aquest correu, no tindreu cap classe. Cicle mitjà i superior realitzaran aquesta tasca a l'escola.

# Part pràctica

#### Unir-nos a una classe I

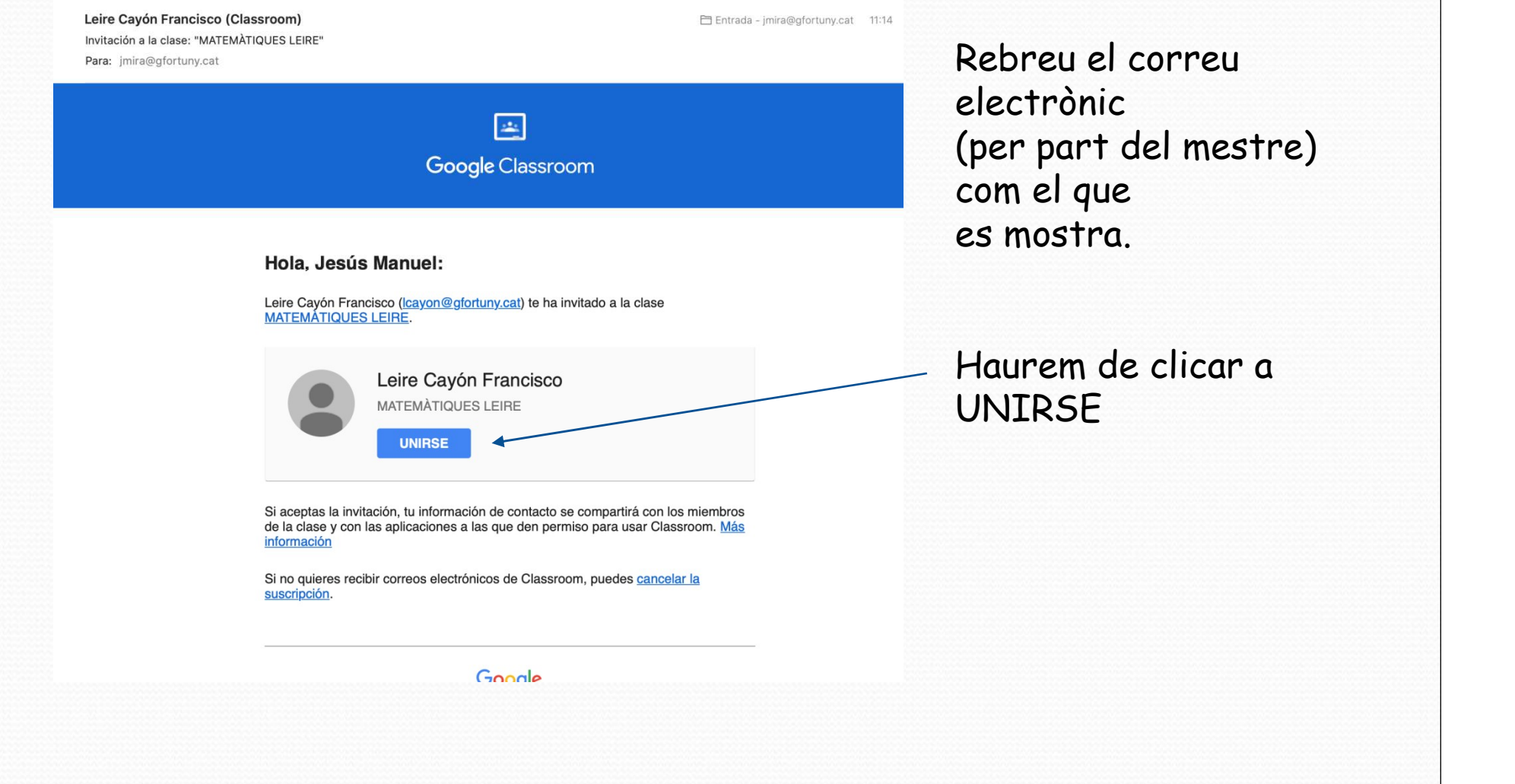

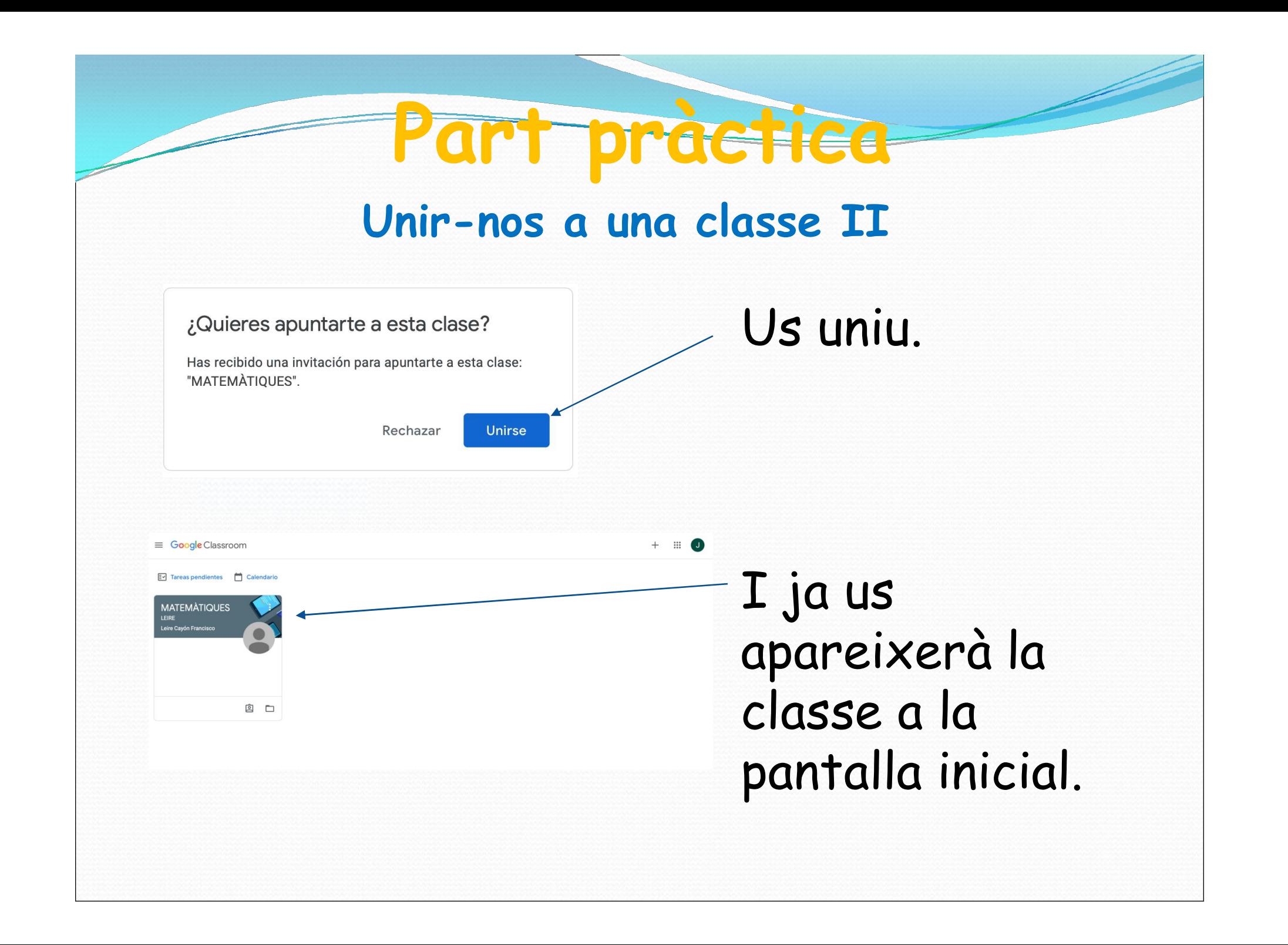

# Part pràctica

### Possible problema: No trobo la classe!

#### La classe no s'ha trobat

Cerqueu-ho a les classes o reviseu l'enllaç.

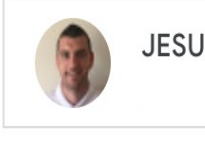

**JESUS MANUEL MIRA GARCIA** 

Torna a les classes

És un ERROR molt COMÚ.

Si no trobeu la classe és perquè esteu accedint amb un **altre gmail (NO el Caltre gmail (NO el Caltre gmail (NO el Caltre gmail (NO el Caltre gmail (NO el Caltre gmail (NO el Caltre gmail (NO el Caltre gmail (NO el Caltre gmail (NO el Caltre gmail (NO el Caltre gmail (NO el Ca** 

Com ja hem dit abans, això passa quan tenim comptes **journal controls and the COM**<br>
Es un ERROR molt COMÚ.<br>
Si no trobeu la classe és<br>
perquè esteu accedint amb un<br>
altre gmail (NO el @gfortuny).<br>
Com ja hem dit abans, això<br>
passa quan tenim comptes<br>
gmail oberts a l'ordina Heu de clicar a la fletxeta i buscar el correu correcte.

### LA CLASSE

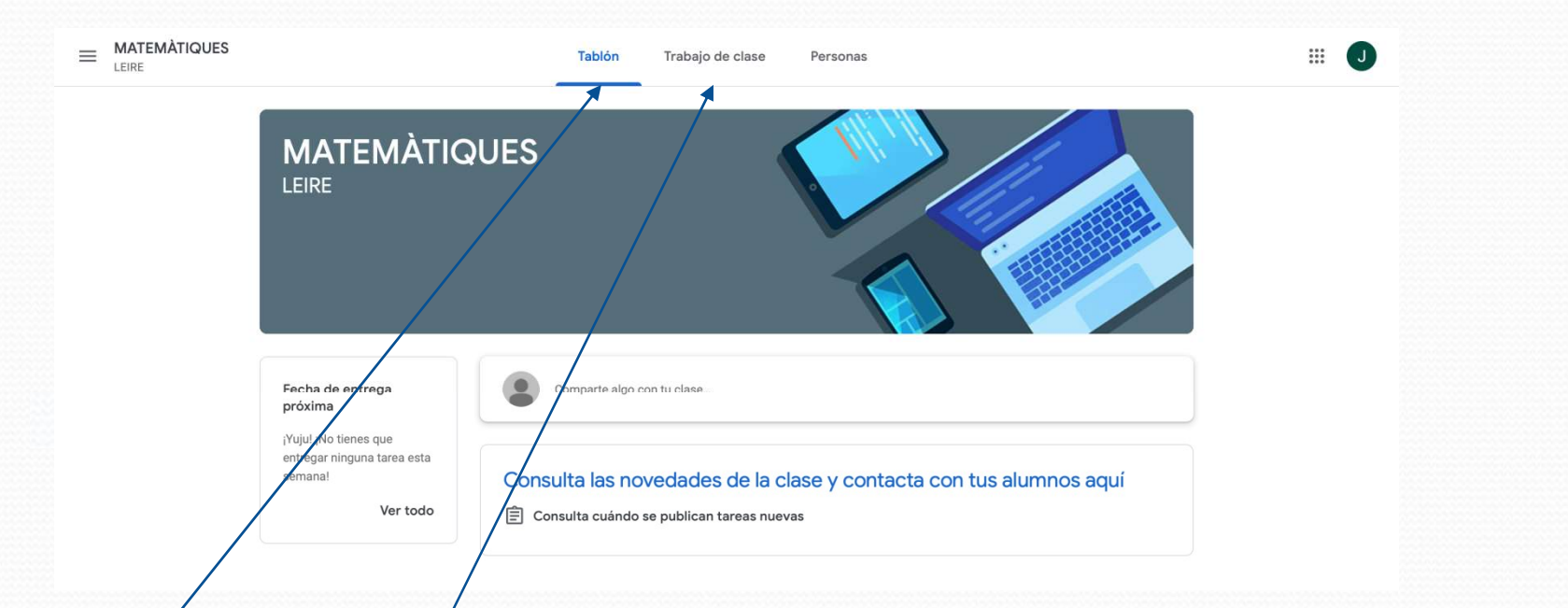

TABLÓN; és la pàgina d'inici. Es posarà informació general, comentaris… És molt semblant a una pàgina inicial de qualsevol xarxa social.

TRABAJO DE CLASE; és on penjarem les activitats per fer a casa.

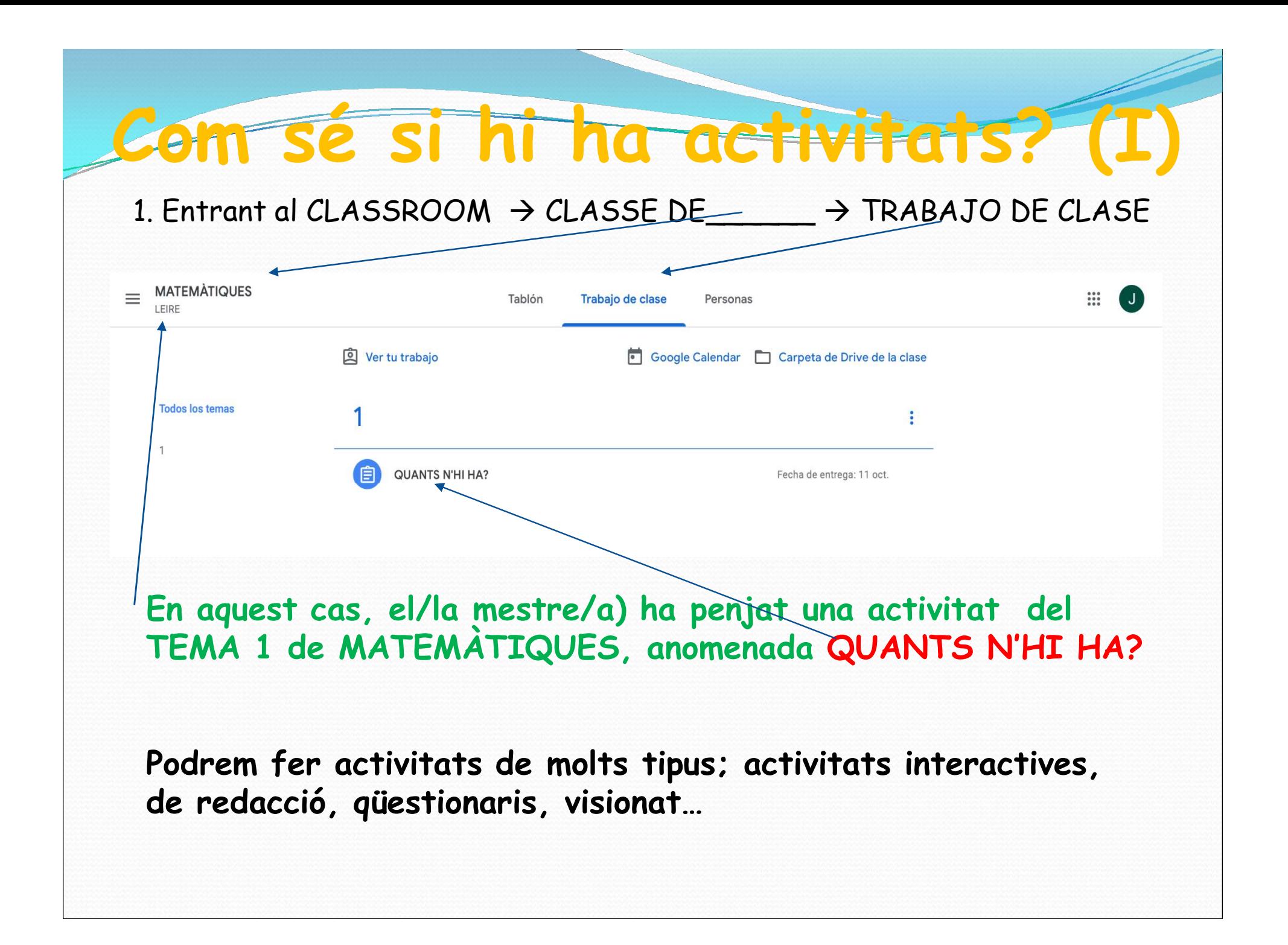

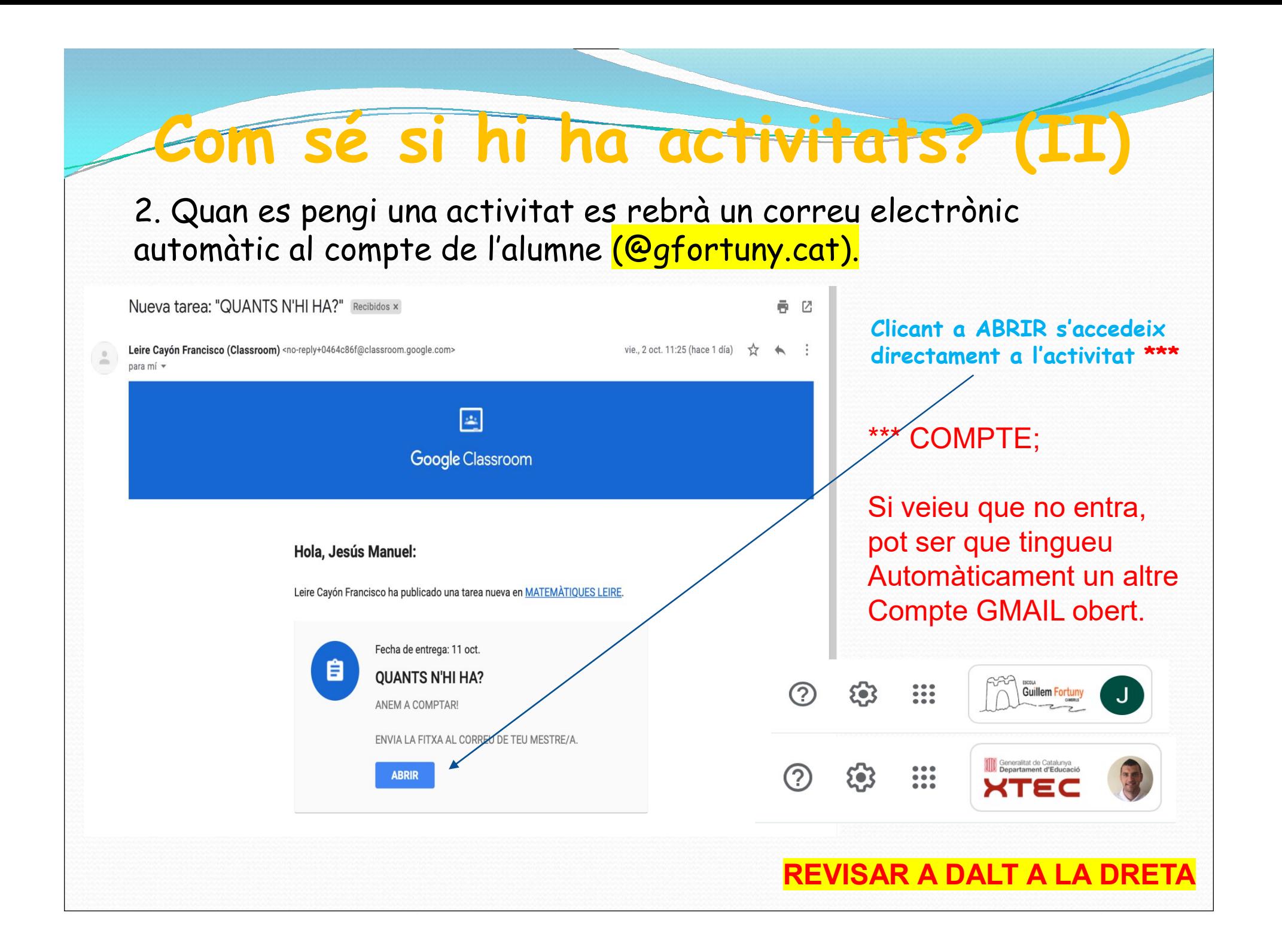

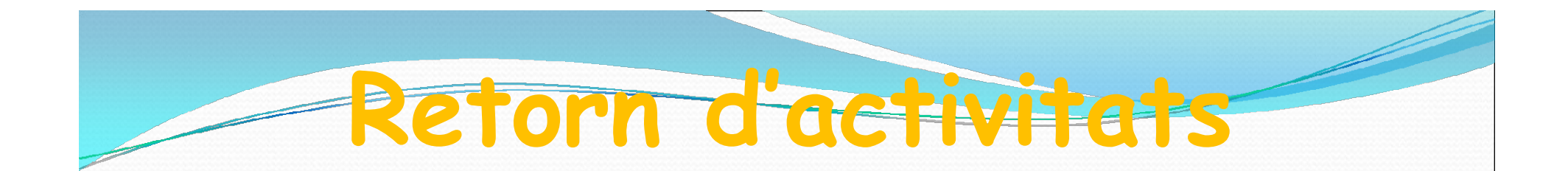

Les activitats es retornaran PREFERENTMENT via CLASSROOM.

Segons el funcionament, ens adaptarem i tindrem activitats d'entrega física o via correu electrònic.

Si s'envien tasques per correu, recordeu que s'ha d'utilitzar el correu de l'alumne @gfortuny.cat

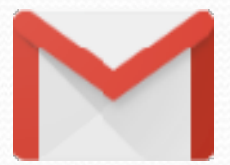

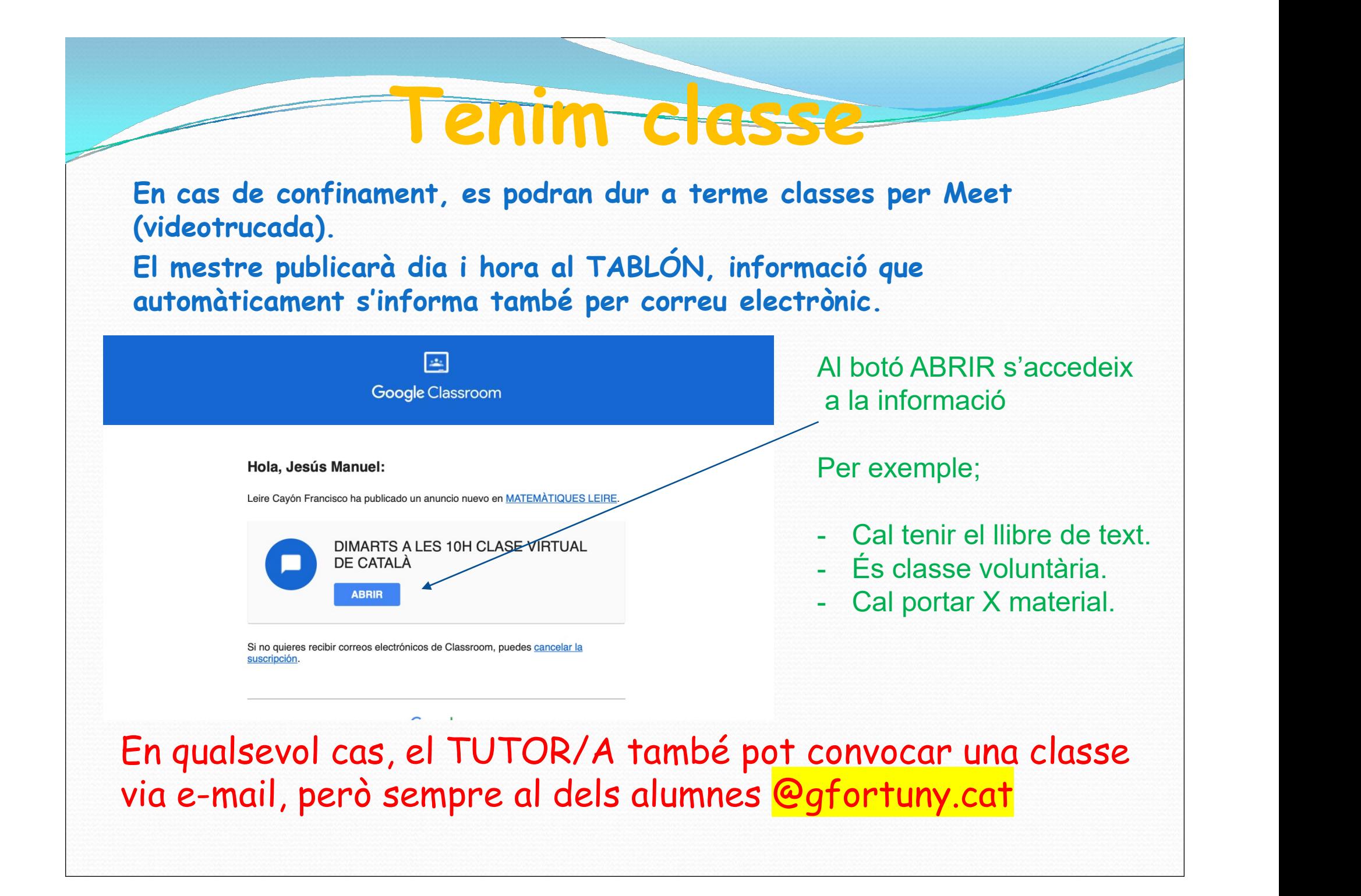

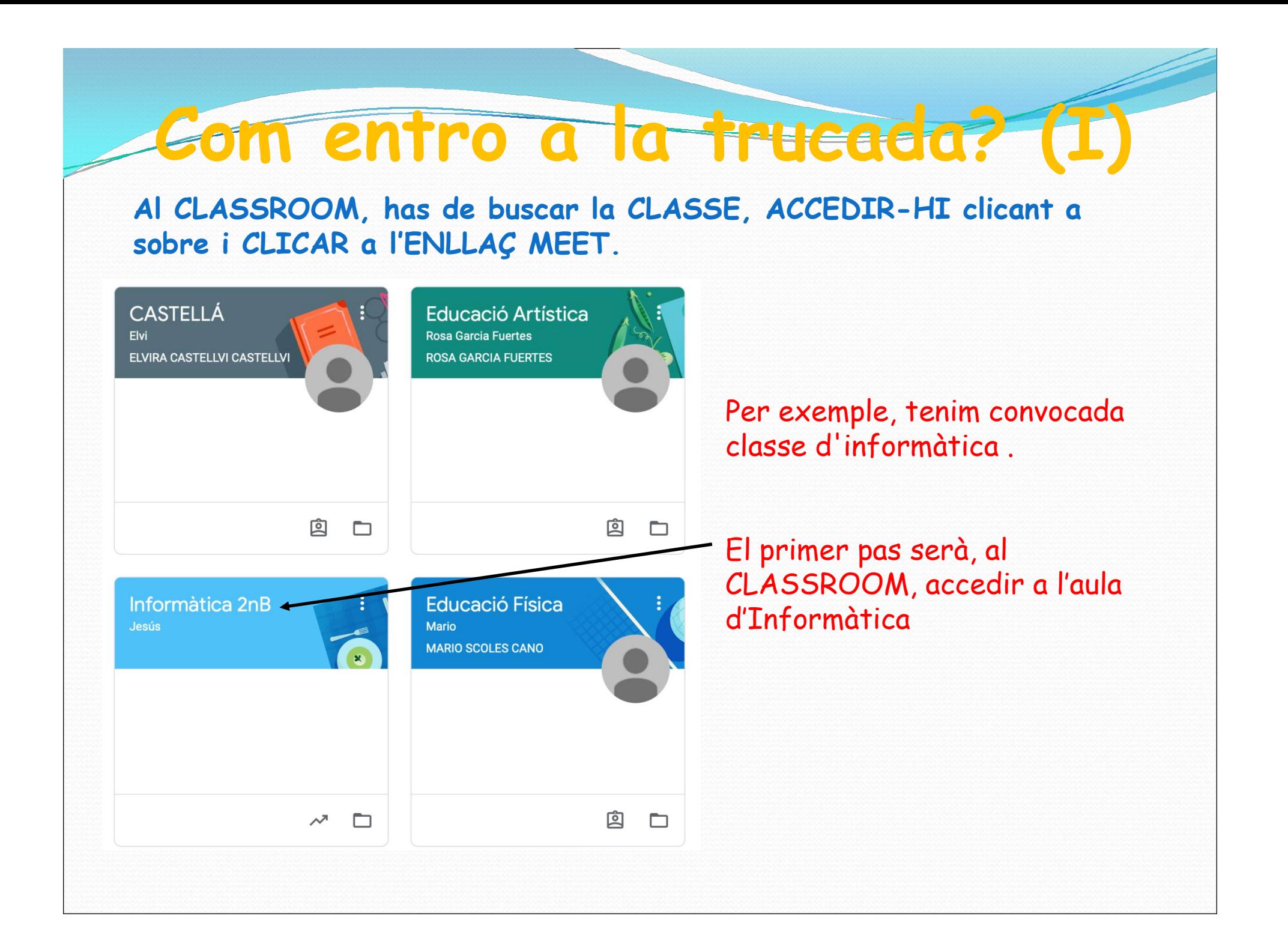

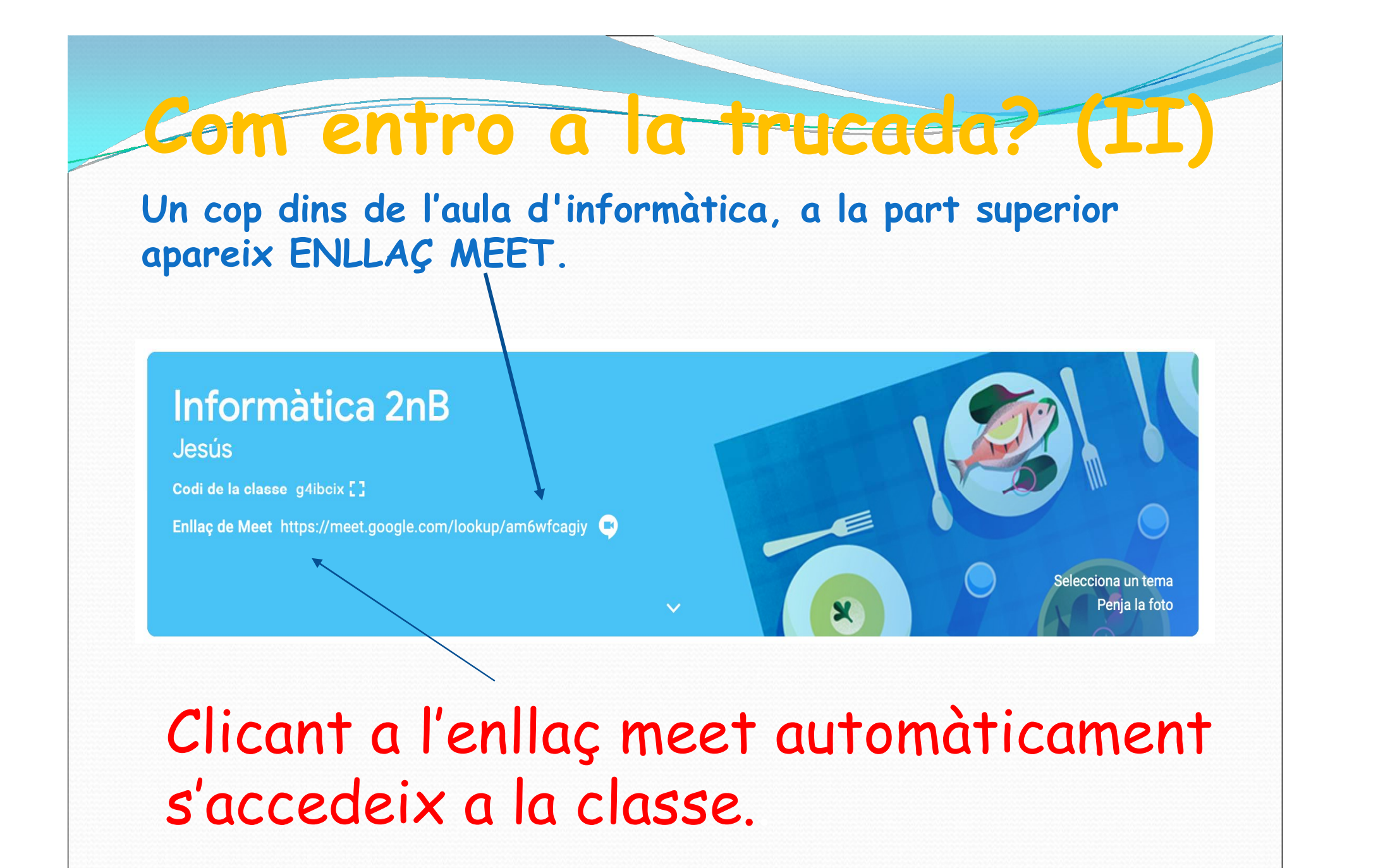

# s'accedeix a la classe..

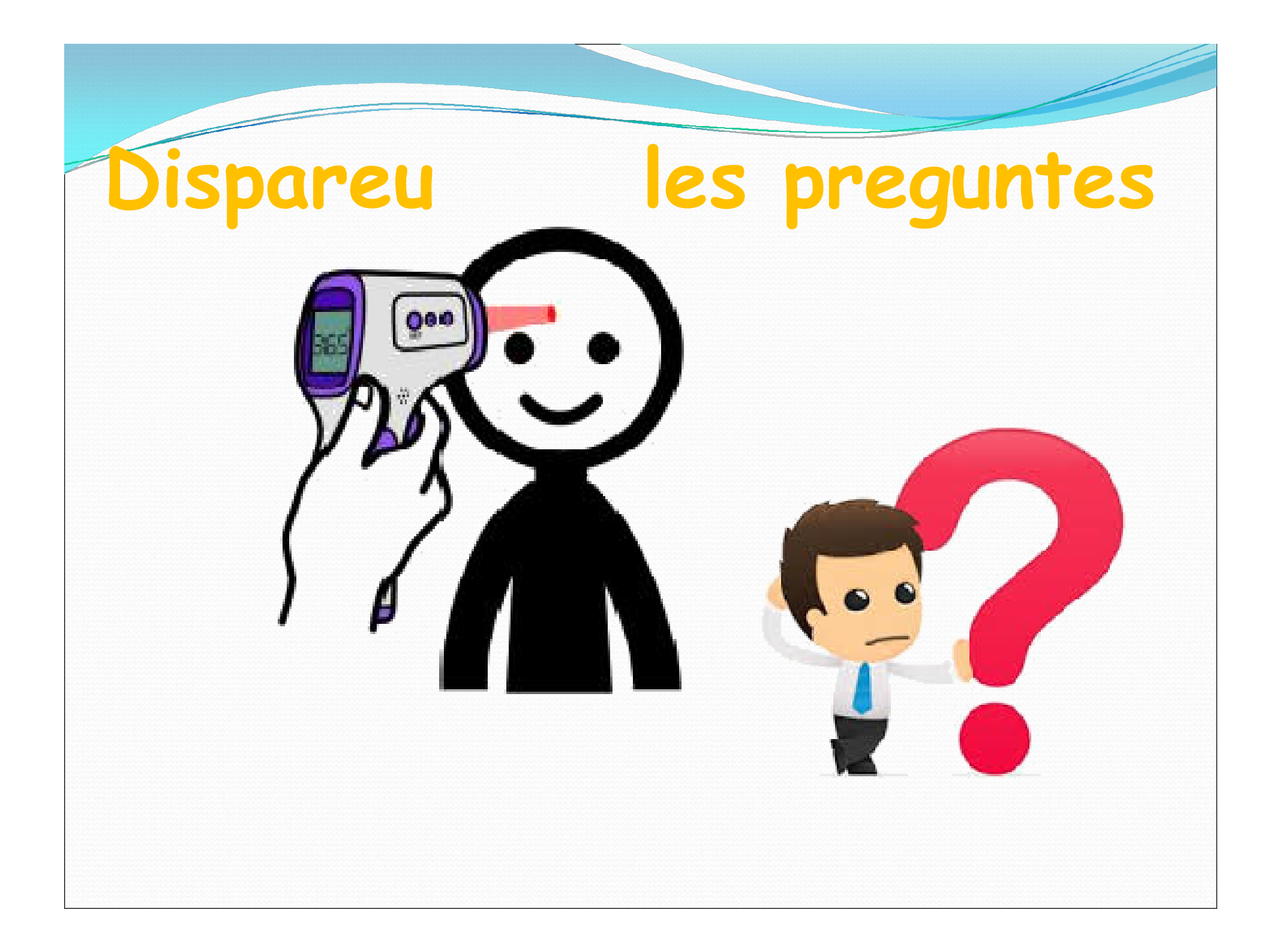